## **COMMAND Description**

# **Chassis Management**

show chassis alarm<br>show chassis craft-interface<br>Information currently on craft display set chassis display message "M40e unit for swap" displays a user defined message on the LCD craft interface show chassis environment Environmental information & temperature show chassis temperature-thresholds Displays temperature thresholds show chassis fpc pic-satus Displays info for all PICs show chassis pic fpc-slot 0 pic-slot 1 Displays info about one particular PIC show chassis mac-addresses MAC addresses

### **System management**

show host ns lookup as lookup as a show host www.cisco.com<br>show version displays software running on the box<br>show system software detail displays installed packages show system uptime of the router<br>show system processes extensive/summary show the process table<br>show the process table show the process table<br>show the process table in ign, icmp,... request system storage<br>root% df -k<br>show system boot-messages<br>show system virtual-memor<br>request system halt<br>request system halt request system halt Stops the router and prepares it to be shut down **request system reboot** Reboot the system reboot  $\blacksquare$ request support information show tech request system software add <pkgname> performs bsd pgkadd; always use jbundle (4->5 jinstall)

### **Configuration**

 root% mgd -l (hidden) **from shell** same as commit full but from shell clear system commit Clear all pending commit requests rollback returns to the last commited config show system rollback 40 displays a rollback file

# **Managing files**

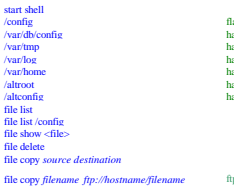

show system rollback 40<br>show system rollback compare 0 32

## **Logs** located in /var/log

show log debug show daemon logs show daemon logs monitor stop stops monitoring stops monitoring stops monitoring

# **Show interfaces**

 $\begin{tabular}{ll} decision \\ \textbf{check} \\ \textbf{check} \\ \textbf{check} \\ \textbf{in} \\ \textbf{motion} \\ \textbf{motion} \\ \textbf{motion} \\ \textbf{motion} \\ \textbf{motion} \\ \textbf{of} \\ \textbf{motion} \\ \textbf{of} \\ \textbf{motion} \\ \textbf{of} \\ \textbf{in} \\ \textbf{of} \\ \textbf{in} \\ \textbf{to} \\ \textbf{out} \\ \textbf{in} \\ \textbf{to} \\ \textbf{in} \\ \textbf{in} \\ \textbf{in} \\ \textbf{in} \\ \textbf{in} \\ \textbf{in} \\ \textbf{in} \\ \textbf{in} \\ \textbf{in} \\$ 

monitor start <var/log/file> prints logfile to your terminal screen show are<br>show are shows ARP elements shows ARP element faces statistics so-2001<br>show interfaces diagnostics optics so-1/0/0 clear interfaces statistics so-2/0/1 reset counters & statistics for this particular interface<br>show interfaces diagnostics optics so-1/0/0 displays SONET signaling power values and laser Tx Rx

### **Routing**

show route show ip route show ip route show route x.x.x.x extensive extensive extensive view of a route

show chassis routing-engine<br>show chassis hardware investigation of the state of the state of the state of the state of the state of the st<br>show chassis far dware state of the state of the state of the state of the state of show chassis [feb | scb | sfm *slot* ] displays satus about PFE system control board (temp, cpu%,DRAM...)

show system come<br>chow system users are also the system of the system of a system of a system of a system of a system<br>how system storage on fits of the disk space on fits system space of a system of a system of a system spa request system snapshot Save config in /altconfig and software in /altroot before upgrade restart <process> [ gracefully, immediately, soft] Restart process<br>request chassis routing-engine diagnostics all (hidden) runs a diagnostic script in compact-flash,hard-disk & memory request system storage cleanup Free storage space on the router by rotating log files and proposing a list of files for deletion. User input is required for file deletion.

configuration enters configuration mode show displays the current configuration *show protocols ospf* | match *item* filters the output of the command *show config | match firewall* | find item filters starting with the regular expression *show config | find firewall* | save <file> save configuration as <file> edit modifies configuration statements *edit protocols ospf* set sets configuration statements *set chassis alarm sonet lo1 red* delete removes configuration statements exit exists edit mode and also config mode commit save, validate and activate a complete config commit check just check config do not apply commit confirmed x activates config for a x minutes and then ask for confirmation, x=10 default commit and-quit activates config and exists edit mode commit synchronize activates config on active RE and replicates it into backup RE commit full (hidden) signals to all daemons a SIGHUP (kill -1) which forces them to read their config files (restarts all daemons) commit at activates config at a given time (schedule a commit) *commit at "18:00:00" commit at "18:00:00"* rollback 0 deletes the new edited changes and returns to current config rollock + commit<br>conditioned to the control of the controllock controllock and the controllock controllock and the controllock<br>load merge e/varibone/sustricultiple/<br>load merge terminal<br>load merge terminal<br>controllection of Abows of the state of the state of the state of the state of the state of the state of the state of the state of the state of the state of the state of the state of the state of the state of the state of the state of the s

/config flashdisk contains active config and rollbacks 1,2 & 3 Ararchivectoring hardisk contains rollback fiels 4 through 49<br>
Ararchivectoring hardisk contains contents contains contents of the disconversion of the server of the server<br>
Ararchivectory and the server of the server of t

 $\,$  displays a rollback file  $\,$  shows differences between rollbacks 0 and 32 files

shows all the logs, location is /var/log show log file-name shows logs about an specific log file show in the show logs about commands issued show the show log by events. (<br>how logs about chi commands issued show logs about characterizes in product a show logs ab show log messages? displays all the files with their dates of the collected logs show log inventory shows logs about inventory monitor start *file-name* monitors logs in real time

 $% \begin{tabular}{ll} \textbf{1} & \textbf{1} & \text$ monitor traffic interface x-x/x/x write-file [file] (hidden) prints pout et have the total structure of the interface to some term of the structure of the structure of the structure of the structure of the structure of the

show ip route for an specific protocol  $\emph{show route protocol}$  show route protocol static extensive view of a route  $\emph{show route protocol}$ 

copies files from one RE to the other and the second the copy of the copy of the copy of the copy of the copy of the copy of the copy of the copy of the copy of the copy of the copy of the copy of the copy of the copy of t

root@host> file copy *ftp://hostname/filename filename* ftp Copy Files from a Remote System to the local router root@host> file copy ftp://jvserver.uu.net/jbundle-package-name /var/tmp/jbundle-package-name root@host> file copy ftp://lgomez@jvserver.uu.net/jbundle-package-name /var/tmp/jbundle-package-name

help syslog explanation of log meaning *help syslog ASP\_SFW\_IP\_FRAGMENT\_ASSEMBLY\_TIMEOUT*

*monitor traffic interface fe-0/0/0 write-file dump*<br>XRI.AMS6> start shell<br>% tcpdump -r dump icmp

## show route advertising-protocol show route receiving-protocol

## **Forwarding**

**Firewall**

show firewall show packet/byte counts for all policing filters clear firewall [all|filter-name|counter-name] clears counters counters displays all firewall filters on all interfaces<br>show interfaces filters displays all firewall policers on all interfaces<br>show interfaces policers on al show policer displays all policers, where it is used and no. packets processed

## **Management & Interface testing**

ping  $\frac{1}{2}$  echo-response traceroute traceroute

*BERT test* set t3-options bert-period 120 BERT test duration set t3-options bert-algorithm all-ones-repeating BERT test pattern set t3-options bert-error-rate 0 BERT test error rate test interface t3-1/2/0 t3-bert-start Starts BERT test test interface t3-1/2/0 t3-bert-stop Stops BERT test show interfaces t3-1/2/0 extensive | find bert

**Policy**

displays toute end on the FT (on RE) and the product of the SMAX6> show route forwarding-table destination 192.168.20.1<br>Clear route forwarding-table x.x.x.x Shell command clears entries from the FT (be carefull could be RI

show firewall log detail log detail log detail log in memory resident buffer/kernel cache (detail: packet length)

ping remote atm interface using oam cells<br>send udp 33434/ttl=1- receive icmp time-exceeded<br>send udp 33434/ttl=1- receive icmp time-exceeded<br>send udp 33434/ttl=1- receive icmp time-exceeded *…* send udp 33439/ttl=6 - receive icmp port unreachable

*Loopback test* set t3-options loopback local and delete sets loopback on PIC towards router set t3-options loopback remote and delete sets loopback on PIC towards far-end

test policy <policy-name>  $0.0$  Pass all routes  $(0.0)$  through the policy as test